#### UNIVERSITY OF BAHRAIN

#### COLLEGE OF APPLIED STUDIES

### MISA210

# Assignment 1

Design the following three web pages using DW CS4:

Home Page:

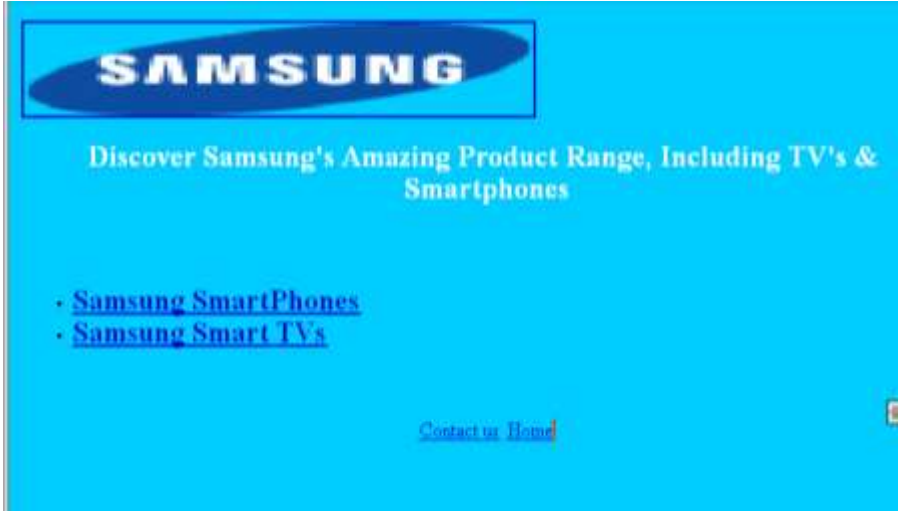

# SmartPhones Page:

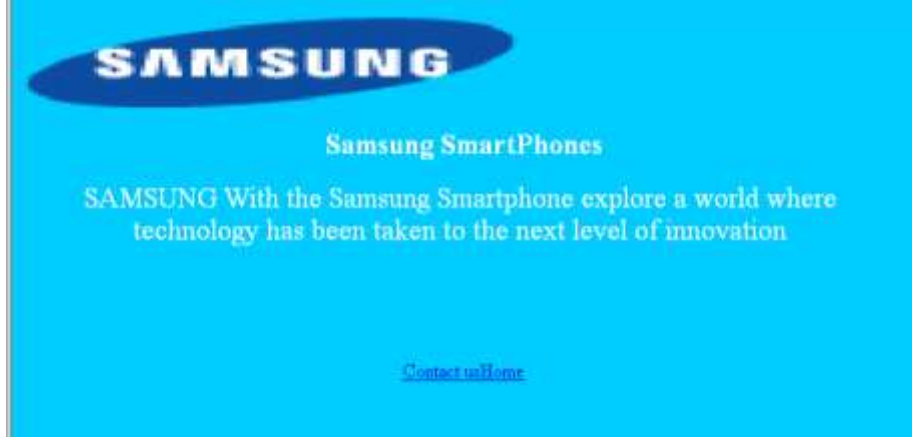

### SmartTv Page:

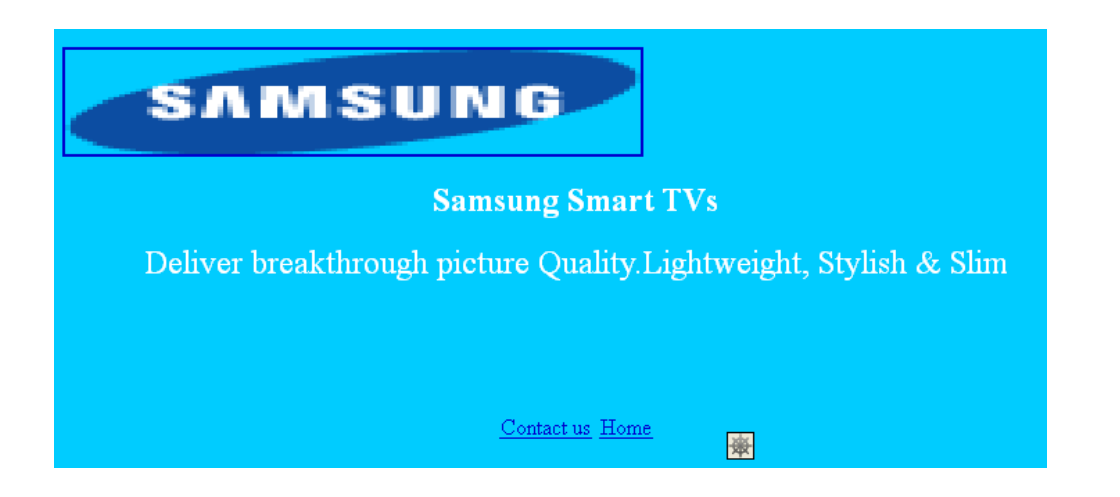

### Instruction:

- Change the document background to blue.
- Format the text as follow: Times New Roman, Size 24, White color, Alignment Center
- When you click on **SAMSUNG** image it will open the website [http://www.samsung.com](http://www.samsung.com/)
- When you click on Samsung SmartPhones the "smartPhones.html" web page will open.
- When you click on Samsung Smat TVs the "smartTv.html" web page will open.
- When you click on contact us, an email will be send to [Samsung@samsung.com](mailto:Samsung@samsung.com)
- When you click on Home it will back to the home page "home.html"